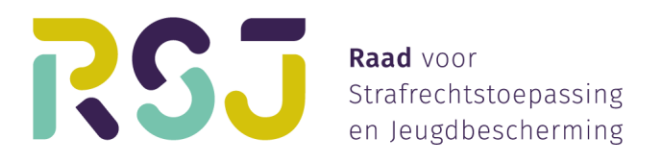

# Handleiding PUC ł,

Jurisprudentiedatabank RSJ

# **1 Welke uitspraken worden gepubliceerd?**

Een deel van de uitspraken van de beroepscommissies, beroepsrechters en schorsingsvoorzitters van de RSJ wordt gepubliceerd in de jurisprudentiedatabank: <https://puc.overheid.nl/rsj/> (hierna kortweg: PUC).

Tot medio 2021 betrof dit *alle* bodemuitspraken, tenzij die niet meer omvatten dan 'standaardtekst' (bijvoorbeeld strekkende tot niet-ontvankelijkheid vanwege termijnoverschrijding of een bevestiging van de uitspraak van de beklagcommissie zonder nadere motivering van dat oordeel) en daarnaast schorsingszaken met een overstijgend belang. Sinds 2021 worden echter zowel in bodemzaken als schorsingszaken alleen nog uitspraken gepubliceerd met een overstijgend belang.

Dat wil overigens niet zeggen dat op dit moment alleen nog maar zaken worden gepubliceerd die (bijvoorbeeld) wezenlijk nieuwe jurisprudentielijnen bevatten. Daarvoor bestaat de categorie 'bijzondere uitspraken' (zie paragraaf 4.1).

# **2 Zoeken in PUC**

Bij het openen van de jurisprudentiedatabank zijn direct drie zoekmethoden zichtbaar:

1. Zoeken op **trefwoorden** (rechts bovenin)

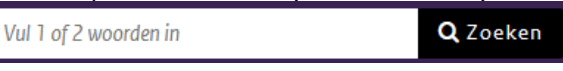

2. **Recente** uitspraken weergeven (links)

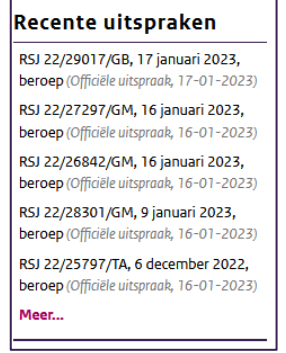

3. Uitspraken binnen een **thema** weergeven (midden)

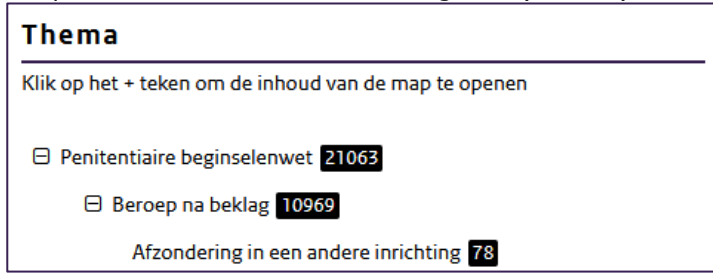

Met één keer klikken zijn daarnaast nog drie zoekmethoden beschikbaar:

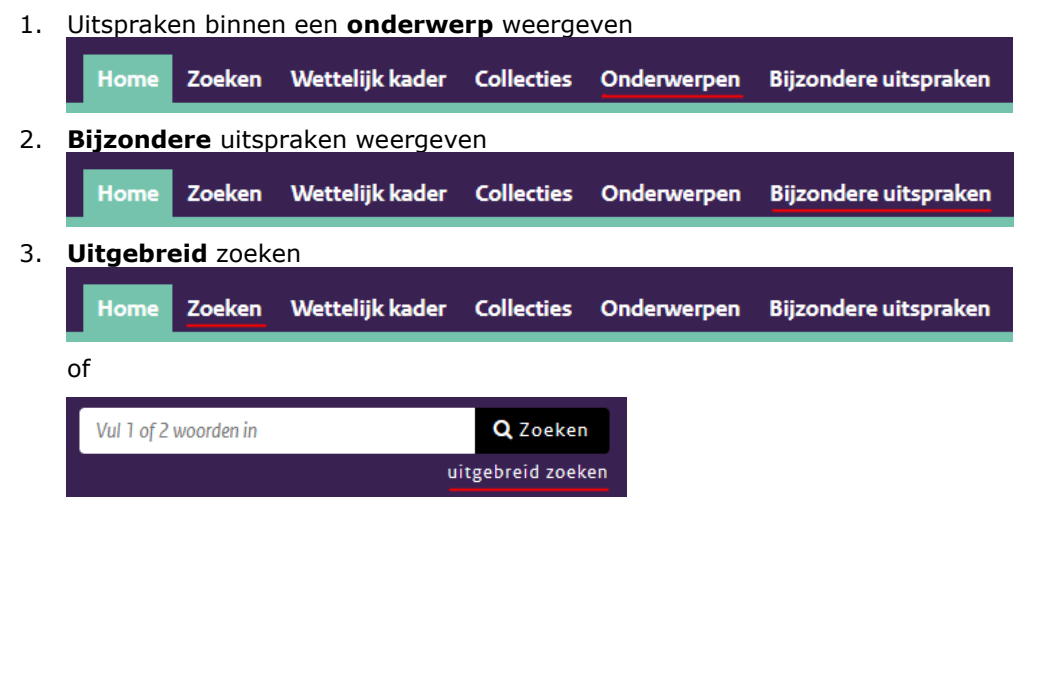

#### **2.1 Zoeken op trefwoorden**

Hier kan met eigen zoekterm(en) worden gezocht. Hoewel er staat 'Vul 1 of 2 woorden in', is dit niet gemaximeerd tot twee.

Wanneer dubbele aanhalingstekens rond een zoekterm worden geplaatst ("aangetroffen contrabande") worden alleen/eerst resultaten weergeven met deze letterlijke tekst.

Wanneer het woord AND tussen meerdere zoektermen wordt geplaatst, worden alleen/eerst resultaten weergegeven waarin beide zoektermen voorkomen.

Gevonden resultaten kunnen worden gesorteerd op relevantie of datum:

Groepering: informatietype / documentsoort / geen Sortering: relevantie / datum document V / datum beschikbaarheid / titel

Let op: de datum van de uitspraak is de datum document. De datum van publicatie in *PUC is de datum beschikbaarheid.*

Gevonden resultaten kunnen vervolgens nog worden gefilterd op onderwerp, thema, jaar en op 'bijzondere uitspraken'. Dit staat allemaal in de linker kolom. Daarover hieronder meer.

## **2.2 Zoeken of filteren op thema's en onderwerpen**

Thema's en onderwerpen komen deels overeen, maar de onderwerpen staan op alfabetische volgorde, terwijl de thema's zijn onderverdeeld op basis van de verschillende wettelijke procedures. Op deze manier kan bijvoorbeeld worden gefilterd op uitspraken binnen het terrein van het gevangeniswezen, het tbs-terrein en het jeugdterrein.

Onderwerpen en thema's komen deels overeen, maar het systeem is wat beide betreft niet waterdicht. Het kan dus voorkomen dat een uitspraak niet goed vindbaar is met het thema, maar wel met het onderwerp, of andersom. Vaak is het zoeken met trefwoorden veiliger, hoewel dan waarschijnlijk ook meer resultaten worden getoond die irrelevant zijn.

#### **2.3 Bijzondere uitspraken**

Bijzondere uitspraken zijn uitspraken die eerder zijn gepubliceerd in het zogeheten jurisprudentiebulletin (zie paragraaf 4.1).

#### **2.4 Uitgebreid zoeken**

Via uitgebreid zoeken kan direct en tegelijkertijd gebruik worden gemaakt van zoektermen en/of filters (thema en/of onderwerp en/of bijzondere uitspraak).

# **3 Andere manieren van zoeken**

## **3.1 Zoeken op basis van wetsartikel**

Jurisprudentie kan ook worden getoond per wetsartikel. Dit kan via de betreffende wet (op wetten.overheid.nl) of met doorklikken vanuit PUC.

## *3.1.1 Via wetten.overheid.nl*

Naast wetsartikelen staat dit symbool :

**Artikel 2** 

10 ④ 号 出

Als u daarop klikt, verschijnt dit venster:

# **Externe relaties (5)**

Op linkeddata.overheid.nl zijn onderstaande relaties bekend.

- Jurisprudentie (3)
- · Officiele overheidspublicatie (2)

Open het overzicht van de relaties in linkeddata.overheid.nl.

Door te klikken op linkeddata.overheid.nl, komt u op de pagina waar alle gelinkte weten regelgeving en jurisprudentie te vinden is. Let op: de jurisprudentie van de RSJ staat onder **'Uitvoeringsinformatie'** en niet onder 'jurisprudentie'.

De uitspraken van de RSJ die bij de invoering in PUC gelinkt zijn aan het wetsartikel, worden hier in chronologische volgorde getoond.

# *3.1.2 Via PUC*

In PUC kunnen ook wetten worden geraadpleegd (zoek bijvoorbeeld op 'Penitentiaire beginselenwet', dan is het eerste resultaat de wet zelf). Hier staat naast ieder artikel een vergelijkbaar symbool:

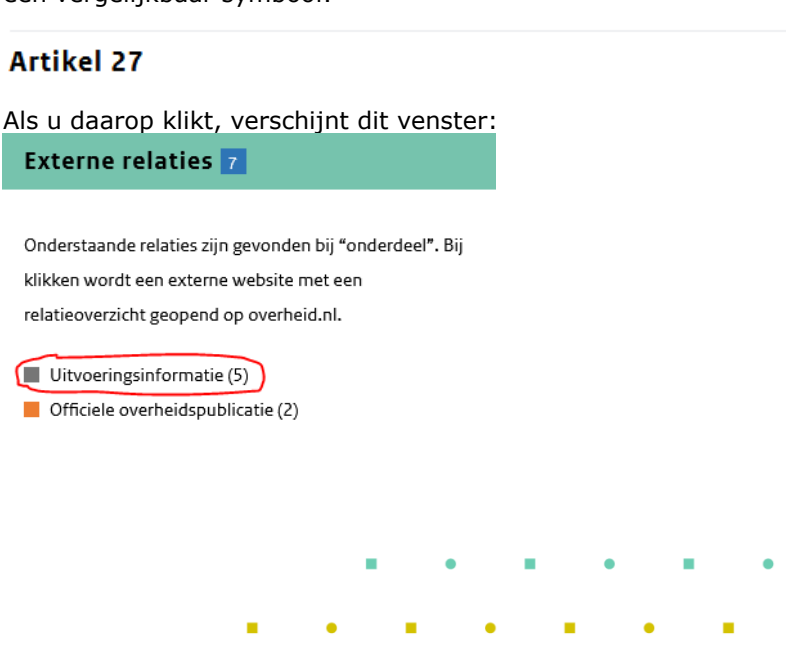

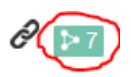

Door te klikken op **'Uitvoeringsinformatie'** komt u op de pagina waar alle uitspraken van de RSJ die bij de invoering in PUC gelinkt zijn aan het wetsartikel, in chronologische volgorde worden getoond.

#### *3.1.3 Vervolg*

Door vervolgens op een zaakskenmerk te klikken, verschijnt een pagina met metainformatie over die uitspraak. Als u dan klikt op 'Oorspronkelijk document', opent de originele uitspraak in PUC.

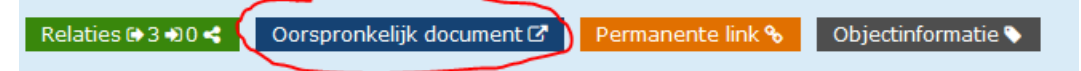

Deze methode werkt ook andersom. Bij uitspraken in PUC staat namelijk rechts bovenin 'Uitgaande relaties'. Door daarop te klikken, verschijnen de artikelen waaraan de uitspraak is gelinkt. Wanneer u op een artikel klikt, komt u bij het betreffende artikel terecht (het begin van 3.1.2.).

# **3.2 Zoeken via Google**

Via Google is het vaak ook goed mogelijk om jurisprudentie van de RSJ te vinden. Google is 'strenger' met aanhalingstekens en AND (zie paragraaf 2.1), waardoor het aantal resultaten op dit punt beter gefilterd kan worden. Het is daardoor *soms* eenvoudiger om een bepaalde, specifieke uitspraak via Google terug te vinden dan via PUC zelf.

# **4 Jurisprudentiebulletins, abonneren en pdf creëren**

## **4.1 Jurisprudentiebulletins**

De jurisprudentiebulletins worden op de website gepubliceerd [\(link\)](https://www.rsj.nl/documenten?trefwoord=&periode%2Dvan=&periode%2Dtot=&type=Verslag). Daarin staan uitspraken die nieuwe jurisprudentielijnen bevatten of om een andere reden in het oog springen. De uitspraken worden gecategoriseerd per terrein (gevangeniswezen, tbs en jeugd) en per 'sub-terrein' (beklag, plaatsing/overplaatsing, verlof, enzovoorts).

Bij iedere uitspraak wordt de samenvatting weergegeven en de link naar de originele uitspraak.

## **4.2 Abonneren op uitspraken**

Het is mogelijk om geattendeerd te worden zodra een uitspraak wordt gepubliceerd die voldoet aan de gebruikte zoekcriteria. Na een uitgevoerde zoekactie klikt u daarvoor op 'Abonneer mij op dit zoekresultaat':

# **Zoekresultaat**

Abonneer mij op dit zoekresultaat 1 t/m 20 van 241 voor: Groepering: informatietype / documentsoort / geen ""aangetroffen contrabande"" Sortering: relevantie ▼ / datum document / datum beschikbaarheid / titel

#### **4.3 PDF creëren**

Van uitspraken kan een pdf-bestand worden gemaakt door bij de getoonde uitspraak te klikken op 'Maak een PDF':

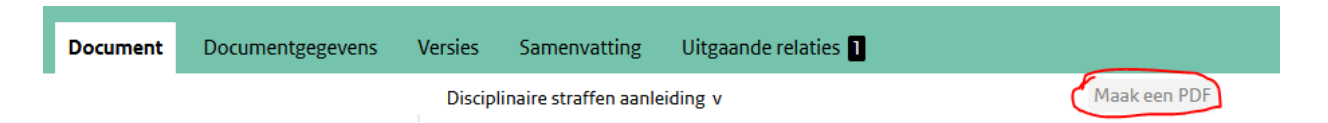

en daarna, na een paar seconden, op dezelfde plek op 'Klaar! Klik hier voor de PDF'.